# Adobe Illustrator による言語地図作成支援スクリプト txt2txt.js の使い方

2021.2.14 公開、2022.3.27 最新 小西いずみ( ikonishi@l.u-tokyo.ac.jp)

图 sample2.csv - 秀丸

概要

txt2txt.js は、Adobe Illustrator 上で動作する Java スクリプトです。言語地図を作成するこ とを目的に作成しました。【図1 】のように、Adobe Illustrator で作成された地図上に、対象地点が 文字列(数字)で表現されているとします。また、【図2a】や【図2b】のような地点番号と地図記号を 対応させた csv ファイルを別に用意しておきます。txt2txt.js を実行して、その csv ファイルを読み 込むと、【図3】のような地図を出力します。

txt2txt.js は、Adobe Illustrator ファイルにある文字列要素を、別の文字列に置換する動作 を行うにすぎません(ただし「使用方法」2の注記を参照)。したがって言語地図作成以外の目的にも 使用できます。

图 sample.csv - 秀丸

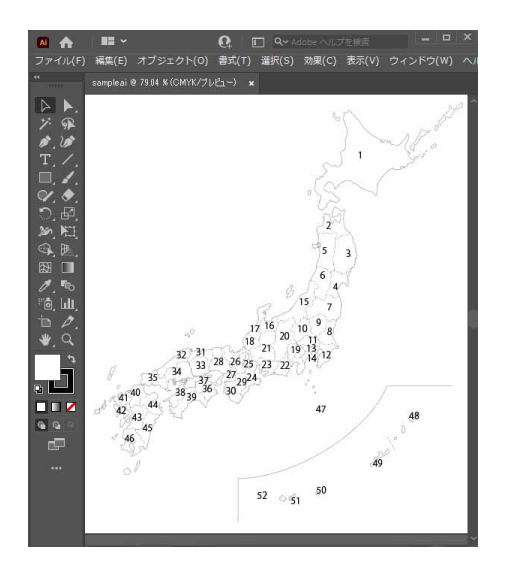

ファイル(F) 編集(E) 表示(V) ファイル(F) 編集(E) 表示(V) BOHRO BOM ?!  $\overline{\mathsf{n}}$ .  $\overline{10}$  $1, 0.1$  $1.0 \downarrow$  $2, \bullet \odot \downarrow$  $2.0 \downarrow$  $3,0<sup>\downarrow</sup>$  $2,0<sup>\downarrow</sup>$  $4.0<sup>1</sup>$  $3,0<sup>\downarrow</sup>$  $5, \bullet$   $\circlearrowleft$  $4.0\sqrt{ }$  $6,0 \# 1$  $5, 0 \downarrow$  $7.0 \# 1$  $5.0\sqrt{ }$  $8, 0 \downarrow$  $6,01$  $9.0 \downarrow$  $6, # \downarrow$  $10, 0 \downarrow$  $7.01$ 

図 1. 言語地図サンプル(スクリプト実行前) 図 2a(左), b(右). 地点番号と地図記号の対応ファイル

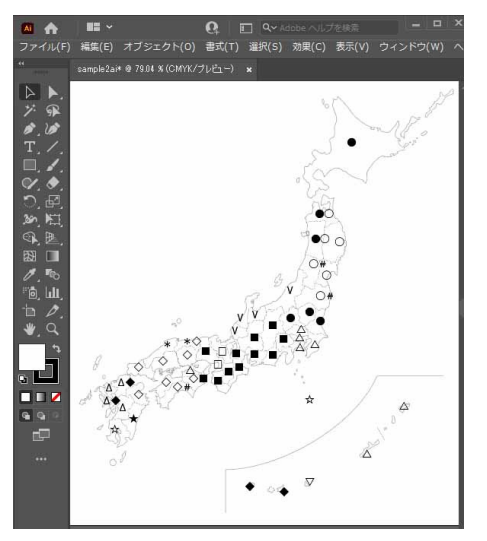

図 3. 言語地図サンプル(スクリプト実行後)

## 使用方法

- 1. txt2txt .js を任意のフォルダに置いてください。
- 2. 置換前の文字列と置換後の文字列の一覧を csv ファイル(カンマ区切りのテキストファイル)で作 成してください。
	- ※ テスト用に sample.csv, sample2.csv を用意しています。
		- ・ sample.csv では、置換前の文字列(地点番号)がリスト内に 1 回しか現れません。言語地 図作成の場合、回答語形が複数ある地点について、置換後の文字列(地図記号)を予め 併置していることになります(前掲【図2a】の 2 行めなど) 。
		- ・ 【重要】 sample2.csv では、【図2b】の2~3行のように、置換前の文字列(地点番号)が リスト内に複数回現れますが、本スクリプトでは、この場合も出力を上書きせず、置換後の 文字列が累加されます。つまり、sample.csv と sample2.csv は同じ出力となります。こ れは、『方言文法全国地図』の公開データ(後掲「関連サイト」)から略図を作成することを 想定しての仕様です。sample2.csv のようなデータに対して出力が上書きされたほうがよ いなら[、空海人さん作成の](https://damema.net/article/100/) csv2replace.js(後掲「付記」)をお使いください。
- 3. Adobe Illustrator ファイル(置換元の文字列を含むファイル)を開いてください。
	- ※ テスト用に sample.ai を用意しています。
	- ※ Illustrator ファイルは、置換元の各文字列(地点番号)が、それぞれ一つのテキストオブジェ クトとなるように作成してください。
	- ※ スクリプト実行後、置換元の文字列は残りません。ロックしたレイヤーであっても置換されてし まいます。必ず元のファイルとは異なるファイル名で保存してから実行してください。
- 4. Illustrator のメニューから「ファイル」>「スクリプト」>「その他のスクリプト」と選択、txt2tx t .js を置いたフォルダを指定し、txt2txt .js を選択してください。
- 5. csv ファイルを選ぶように指示してくるので、予め作成しておいた csv ファイルを選択してください。 置換元の文字列(地点番号)が、指定の文字列(地図記号)に置換されます。
	- ※ 置換された文字列のフォント、サイズ、色などは、Illustrator の標準機能を使って調整してく ださい。「すべてを選択」して「個別に変形」の機能を使うと、各記号の位置は保ったままサイズ などを変えることができます。

#### 付記

・Windows 版 Adobe Illustrator の現時点での最新バージョン(Ver.26.1, 64bit)で動作確 認しました。

・このスクリプトは、空海人さん作成の csv2replace.js を参考に作成しました。 <https://damema.net/article/100/> (2021.2.14 閲覧)

・ このスクリプトおよびパッケージ全体は、パブリック・ドメイン(クリエイティブ・コモンズ・ライセンスにお ける CC0)として提供します。

・動作の不具合があれば、ご連絡いただければなるべく対応いたします。ただし、このスクリプトを使っ て生じた不具合・損害について、作成・提供者である小西は一切責任を負いません。

## 関連サイト

大西拓一郎「方言文法全国地図作成の機械化」(「方言研究の部屋」内) [https://www2.ninjal.ac.jp/hogen/dp/gaj-lms/gaj\\_lms.htm](https://www2.ninjal.ac.jp/hogen/dp/gaj-lms/gaj_lms.htm) 『方言文法全国地図』白地図や、言語地図作成用の Adobe Illustrator プラグインを公開。た だし、プラグインは Adobe Illustrator CS5 までしか対応しておらず、現在配布のバージョンで は使えない。

# 更新履歴

- 2021.2.14 公開
- 2021.2.15 本ファイルに追記

2022.3.27 本ファイルを一部改訂(Adobe Illustrator のバージョンおよびライセンスに関して)